#### **TRIBUNALE ORDINARIO DI RIETI**

### **PRASSI CONCORDATE DAL TAVOLO TECNICO IN MATERIA DI DECRETI INGIUNTIVI TELEMATICI (D.I.T.)**

Il tavolo tecnico composto secondo le indicazioni dei competenti organi istituzionali dalla dott.ssa Enrica Ciocca (Magrif), dalla dott. Laura Centofanti, dagli avv. Attilio Ferri, Gianluca Coppo, Francesca Morgante, Silvia Baggio e Cristina Rinaldi, dalla dott.ssa Maria Rita Di Meo (dirigente amministrativo) e dalla dott.ssa Ravot Licheri Susanna (Direttore amministrativo)

- tenuto conto della introduzione del D.L. 90/2014, conv. in L. 114/2014 e del primo periodo di applicazione di obbligatorietà dei D.I.T.;

- all'esito della riunione del 23/10/2014, 5/11/2014 e 10/12/2014, all'esito del confronto delle rispettive esigenze sulle principali problematiche connesse all'avvio delle procedure monitorie telematiche a valore legale obbligatorio dal 30/06/2014;

- ritenuta la necessità di adeguare le prassi - già concordate con verbale dell'8/5/2014 dal Presidente del Tribunale e dal Presidente del Consiglio dell'ordine degli avvocatialle nuove norme introdotte e di precisare punti per i quali sono state riscontrate criticità;

- tenuto conto delle regole tecniche di cui al D.M. 21/02/2011 n. 44 ed al Provvedimento D.G.S.I.A. 16/04/2014 (efficaci dal 16/05/2014);

Propone la modifica nei seguenti termini delle prassi concordate.

#### **I punti sinora esaminati e concordati attengono a:**

#### **1) REDAZIONE RICORSO**

Il ricorso può essere preparato con qualsiasi elaboratore di testi (Word, Openoffice, ecc.) e va convertito in formato ".pdf ", con testo selezionabile non modificabile.

Non è consentito salvare il file quale immagine nè scansionare un documento cartaceo, né è ammessa la scansione di immagini o l'inserimento di altri elementi attivi (art. 12 Provvedimento D.G.S.I.A. 16/04/2014).

Il file non va compresso.

Non occorre inserire il decreto ingiuntivo precompilato in calce, va trasmesso solo il testo del ricorso.

Vanno indicati nel ricorso in maniera chiara e distinguibile:

- a) Nominativo ricorrente, debitore principale, fideiussori;
- b) Somma di cui si chiede l'ingiunzione (e importo massimo garantito dai fideiussori);
- c) in caso di decreto ingiuntivo per consegna beni il bene va specificato con la massima precisione nel ricorso, in modo che nel decreto ingiuntivo sia possibile far riferimento al "bene di cui al ricorso" onde evitare errori di trascrizione. Saranno, dunque, evitate dizioni generiche o di mero rinvio a documenti allegati (quali ad es. "bene di cui alla fattura allegata o bene di cui al doc. X");
- d) Nel caso si richieda un ricorso provvisoriamente esecutivo nella intestazione dell'atto oltre che "ricorso per decreto ingiuntivo" va aggiunta l'indicazione "immediatamente esecutivo" e va selezionata la relativa opzione anche nel programma prescelto di "redattore buste";
- e) va sempre indicato il valore della causa, anche nelle ipotesi di prenotazione a debito ed il valore va determinato, come per tutte le altre iscrizioni a ruolo, secondo le disposizioni di cui agli artt 13 e 14 della L 115/2002.
- f) Elenco documenti (con stessa numerazione e nome degli allegati secondo le indicazioni che seguono)

## **2) ALLEGATI**

Verrà predisposto in calce al ricorso un elenco degli allegati che si producono

Gli allegati vanno salvati secondo la propria tipologia:

Tipo: procura alle liti (estensione .pdf, da firmare digitalmente)

Tipo: iscrizione a ruolo (estensione .pdf da firmare digitalmente)

Tipo: semplice (tutti i documenti, compreso il contributo unificato)

## **3) ALLEGATO – PROCURA ALLE LITI**

La procura alle liti va inserita tra gli allegati e indicata nel tipo allegato come: Procura alle liti e non va numerata.

Nel ricorso si farà riferimento alla separata procura alle liti depositata all'interno del fascicolo telematico.

La procura alle liti può consistere:

- 1) In una procura notarile (cartacea scansionata o digitale) che va comunque firmata digitalmente dall'avvocato;
- 2) In una procura rilasciata al difensore
	- o cartacea, scritta e sottoscritta dal conferente, controfirmata per autentica con firma autografa di entrambi, scansionata e firmata digitalmente dal difensore;
	- o sottoscritta digitalmente dal conferente e sottoscritta dal difensore con firma digitale.

La procura a margine dell'atto visibile nel file "ricorso" può essere considerata procura valida solo se inserita in un file a parte (distinta dal ricorso depositato), qualificato come "procura alle liti", autenticata dal difensore e firmata digitalmente dal difensore.

Il foglio che riporta il mandato conferito dalla parte all'avvocato va fatto sottoscrivere dalla parte medesima, firmato dall'avvocato per autentica e acquisito tramite scanner.

Il file che ne deriva deve essere salvato in formato .PDF.

Il file della procura speciale/generale va firmato digitalmente (selezionando l'opzione relativa).

Al fine di collegare la procura allo specifico ricorso presentato è bene inserire nella procura il tipo di procedimento per cui la procura è rilasciata (rito monitorio), l'importo ed il nome del debitore.

# **4) ALLEGATO – NOTA ISCRIZIONE A RUOLO**

Ogni ricorso va accompagnato dalla nota di iscrizione a ruolo, da compilare secondo il Modello Ministeriale in uso, che va firmata digitalmente, va salvato con il nome "nota di iscrizione a ruolo".

L'allegato non va numerato.

Nel caso in cui la Nota non venga generata dal programma di redazione atti in uso va scansionata in formato .pdf e poi firmata digitalmente.

Non è più necessario utilizzare il software per la generazione dei codici a barre in quanto l'iscrizione avviene secondo modalità telematiche.

## **5) ALLEGATO – CONTRIBUTO UNIFICATO (ove previsto)**

Se viene effettuato il pagamento coi metodi tradizionali (Lottomatica, c/c postale o mod. F23), il contributo unificato va acquisito tramite scanner e allegato al ricorso dando come nome file "Contributo unificato" seguito dal numero della matrice (per lottomatica) e un nome significativo negli altri casi (es. F23).

Il file NON va numerato.

Nello stesso file inserire anche la marca da bollo da 27 €.

Permane l'obbligo di portare in cancelleria l'originale dell'attestazione del contributo versato e della marca all'atto della richiesta copie o in ogni caso entro 10 giorni dalla pubblicazione del decreto ingiuntivo se il pagamento è avvenuto tramite lottomatica (NON dunque in caso di pagamento telematico, mediante F23 o conto corrente postale) Permane l'obbligo di portare in

cancelleria l'originale dell'attestazione del contributo versato e della marca (cfr. circolare Ministero Giustizia 28/10/2014 punto 14).

L'obbligo sussiste, dunque, a titolo esemplificativo anche se il legale provveda ad effettuare le copie dell'atto autonomamente o il ricorso per decreto ingiuntivo sia stato respinto o se il difensore non proceda a successiva notifica del decreto ingiuntivo.

Anche nel caso in cui le copie non vengano richieste, la cancelleria potrà convocare l'avvocato per farsi consegnare l'originale contributo anticipato in via telematica.

Se viene effettuato pagamento on line va allegata la ricevuta, indicando il numero univoco nella fase di compilazione della busta. Non occorre alcun successivo deposito in cancelleria.

Nei procedimenti in materia di lavoro esenti dal pagamento del contributo unificato, va allegato come documento la Autocertificazione allegata (nome file: Autocertificazione redditi).

Si rammenta che ai sensi dell'art 248 del D.lgs. 115/2002:

" 1. Nei casi di cui all'articolo 16, entro trenta giorni dal deposito dell'atto cui si collega il pagamento o l'integrazione del contributo, l'ufficio notifica alla parte, ai sensi dell'articolo 137 del codice di procedura civile, l'invito al pagamento dell'importo dovuto, quale risulta dal raffronto tra il valore della causa ed il corrispondente scaglione dell'articolo 13, con espressa avvertenza che si procedera' ad iscrizione a ruolo, con addebito degli interessi al saggio legale, in caso di mancato pagamento entro un mese.

 *((2. Salvo quanto previsto dall'articolo 1, comma 367, della legge 24 dicembre 2007, n. 244, l'invito e' notificato, a cura dell'ufficio e anche tramite posta elettronica certificata nel domicilio eletto o, nel caso di mancata elezione di domicilio, e' depositato presso l'ufficio.))*

 3. Nell'invito sono indicati il termine e le modalita' per il pagamento ed e' richiesto al debitore di depositare la ricevuta di versamento entro dieci giorni dall'avvenuto pagamento."

N.B. si concorda che in sede di adozione del decreto ingiuntivo in ogni caso sarà liquidato il valore del C.U. previsto per legge in relazione al credito riconosciuto e, ove il contributo versato risulti inferiore, la cancelleria provvederà al recupero della differenza.

I difensori presteranno massima cura nella verifica dell'importo corretto e relativo versamento, nonché nella produzione successiva del C.U. versato (ove non effettuato con pagamento on line) e della integrazione eventualmente necessaria.

#### **6) DOCUMENTI ALLEGATI**

Tutti gli altri allegati al ricorso devono essere necessariamente in uno dei formati ammessi dalle regole tecniche PCT (anche se compressi) (art. 13 Provvedimento D.G.S.I.A. 16/04/2014) che si riporta per comodità:

#### art.13

(Formato dei documenti informatici allegati- art. 12 del regolamento)

- *1. I documenti informatici allegati sono privi di elementi attivi, tra cui macro e campi variabili, ed hanno i seguenti formati:* 
	- *a) .pdf*

.

- *b) .rtf*
- *c) .txt*
- *d) .jpg*
- *e) .gif*
- *f) .tiff*
- *g) .xml*
- *h) .eml, purché contenenti file nei formati di cui alle lettere precedenti.*
- *i) .msg purché contenenti file nei formati di cui alle lettere da a ad h.*
- *2. E' consentito l'utilizzo dei formati compressi purchè contenenti file nei formati previsti al comma precedente:*
	- *a) .zip*
	- *b) .rar.*
	- *c) .arj,*
- *3. Gli allegati possono essere sottoscritti con firma digitale o firma elettronica qualificata; nel caso di formati compressi la firma digitale, se presente, deve essere applicata dopo la compressione.*

Il nome del file allegato NON può contenere caratteri speciali (ad esempio: lettere accentate, apostrofi, altri simboli: !" $\hat{A}$ £\$%&/()=?).

Resta concordato che per agilità di lettura i documenti allegati vanno numerati sia nel documento scansionato che nell'elenco posto il calce al ricorso con numerazione progressiva, preceduta da 0 per i numeri da 1 a 9 (01, 02, etc…) con indicazione descrittiva del contenuto (es. "01 atto di vendita" "02 fatture", "03 estratto notarile scritture contabili". Se gli allegati sono numerosi è opportuno predisporre un indice (allegato va indicato come INDICE preceduto dal numero 00)

Nel caso in cui più documenti dello stesso tipo siano allegati come un solo file (es. tutte le fatture, fatture e DIT) nel ricorso occorre fare riferimento alla pagina del documento (es. "pag. 8 doc.02")

N.B. Si raccomanda di utilizzare il collegamento tra testo e singoli documenti allegati (depositati con la medesima busta) e/o tra indice degli allegati con link al relativo documento, in modo da agevolare la consultazione a video. Il collegamento deve essere relativo (senza il percorso completo) nel rispetto delle regole tecniche.

# **7) ALLEGATI – TITOLI DI CREDITO**

In caso di ingiunzioni di pagamento fondate su titoli di credito, gli originali dei titoli – ove non ne sia richiesta la produzione al fine del rilascio del decreto - devono essere depositati in cancelleria al momento della richiesta delle copie autentiche del decreto e conservati in cancelleria, a disposizione dell'ingiunto.

# **8) ALLEGATO – NOTA SPESE**

Non è necessario allegare la nota spese in quanto la spese saranno liquidate secondo i valori delle tabelle in vigore al momento del deposito del ricorso.

La nota spese va allegata in caso si intenda segnalare una particolare complessità della pratica o per indicare spese vive (diverse da Contributo Unificato e bollo) che andranno documentate. Per quanto riguarda le spese dell'estratto notarile o ulteriori spese vive verranno anch'esse indicate nel testo del ricorso dall'avvocato al fine di consentire al Magistrato di provvedere come da domanda.

Nel caso di predisposizione della nota spese, il file NON va numerato e salvato con nome "nota spese".

### **9) BUSTA TELEMATICA**

La busta telematica non può avere un peso superiore a 30MB (art. 14 Provvedimento D.G.S.I.A. 16/04/2014).

Quando il messaggio di posta elettronica certificata eccede la dimensione di 30MB **è permesso l'invio di più file separati** e quindi il deposito si effettua mediante gli invii di più messaggi di posta elettronica certificata (art. 16 bis comma 7 D.L. 179/2012).

ATTENZIONE: nel caso di invio dei documenti in più messaggi di PEC in ogni caso i documenti devono essere stati espressamente indicati nell'indice contenuto nel primo invio unitamente al ricorso introduttivo e deve essere fatta menzione in tale indice dei documenti che saranno successivamente depositati con separata busta, altrimenti NON saranno presi in considerazione nell'esame del ricorso.

Per l'invio delle successive buste è necessario attendere la assegnazione di un numero di ruolo al procedimento, l'assegnazione al Giudice e l'invio va effettuato con riferimento a tale numero di ruolo.

Si raccomanda di inviare le succesisve buste entro 5 giorni per consentire un tempestivo esame del ricorso.

Nel caso di invio di più messaggi di PEC a seguito di sospensione del procedimento ex art. 640 comma 2 c.p.c. ove sia stato previsto un termine entro cui effettuare il deposito, si ricorda che il deposito è tempestivo quando è eseguito entro la fine del giorno di scadenza (ore 24 dell'ultimo giorno) (art.116 bis comma 7 D.L. 179/2012).

I software di creazione delle buste consentono l'inoltro con i files richiesti dal sistema, compreso il file "dati.atto.xml" che va firmato digitalmente, nonché la gestione del messaggio tramite PEC con generazione delle e-mail di invio e di consegna.

#### **10) RIEPILOGO ORDINE**

Per consentire una più agevole visione del fascicolo è opportuno che il nome dei files e l'ordine degli atti e allegati sia mantenuto costante nella formazione della busta:

es.: - ricorso

- Nota di iscrizione a ruolo
- Procura alle liti
- Contributo unificato (o Autocertificazione redditi)
- 00 Indice
- $-$  01 (Allegato) ....
- $-$  02 (Allegato)...
- Nota spese

#### **11) SOSPENSIONE PROCEDIMENTO PER INTEGRAZIONE DOCUMENTALE**

In caso di sospensione del procedimento ex art. 640 c.p.c. non occorre una nuova iscrizione del ricorso, la documentazione o i chiarimenti richiesti vanno inviati per via telematica nel termine fissato dal Magistrato con riferimento al numero di RG. e dell'anno della procedura. Va inviata una nota di deposito (firmata digitalmente) che indichi cosa viene depositato con i relativi allegati (firma digitale facoltativa).

Per consentire al Giudice di avvedersi della integrazione documentale effettuata la cancelleria avrà cura di segnalare il deposito al Giudice o apporre l'urgenza ove nel procedimento sia richiesta la provvisoria esecuzione utilizzando le apposite funzioni predisposte su SICID.

### **12) FIRMA ELETTRONICA QUALIFICATA O DIGITALE**

Per poter apporre la firma elettronica qualificata o digitale e per l'accesso a tutti i servizi telematici occorre essere in possesso di una smart card o una business key con certificati di firma in corso di validità.

Per assicurarsi di poter sempre operare in via telematica occorre sempre prima verificare la data di scadenza e richiedere per tempo il rinnovo (se ne può comunque acquistarne più di una, a distanza di qualche mese per avere scadenze differenziate, tenuto conto che di soluto la scadenza è a due o tre anni dal rilascio).

All'atto del processo in forma di documento informatico va apposta la firma digitale o firma elettronica qualificata secondo le modalità previste dall'art. 12 provvedimento D.G.S.I.A. 16/04/2014, che consente la apposizione di firme singole o multiple.

Si ribadisce che gli atti che vanno sottoscritti con firma digitale necessariamente sono: atto da depositare, procura alle liti, nota di iscrizione a ruolo.

## **13) COMUNICAZIONI**

Il sistema di avvio tramite PEC genera una serie di "ricevute":

- 1) Avvenuto invio;
- 2) Avvenuta consegna del messaggio contenente la busta;
- 3) Esito controlli automatici;
- 4) Esito controlli manuali da parte della cancelleria.

E' possibile procedere ad altro invio della busta elettronica una volta corretto l'errore che ha determinato il rifiuto della busta.

## **14) TEMPISTICA GESTIONE E FORMAZIONE FASCICOLO**

La cancelleria si impegna quotidianamente a procedere alla verifica dei ricorsi pervenuti ed alla loro accettazione/rifiuto, alla assegnazione a rotazione ai Magistrati, alla accettazione dei provvedimenti redatti dai Magistrati in due fasce orarie, dalle ore 8.30 alle 9.30 e dalle 14.30 alle 15.30.

In ogni caso l'accettazione avverrà entro il primo giorno lavorativo successivo a quello del deposito.

La cancelleria avrà cura di inserire e mantenere aggiornati i dati di tutti gli avvocati nominati in procura nel fascicolo informatico al fine di consentire ai predetti professionisti la ricezione delle comunicazioni, la consultazione del fascicolo con Polisweb PCT e il compimento delle attività procuratorie.

I Magistrati daranno quotidiana attenzione e priorità all'esame dei ricorsi inviati per via telematica, che riceveranno trattazione prioritaria, compatibilmente con il carico del ruolo di ciascuno.

Il fascicolo d'ufficio del monitorio sarà formato all'atto della adozione del provvedimento di accoglimento o di rigetto, con stampa a cura della cancelleria della nota di iscrizione a ruolo, ricorso e decreto.

### **15) VISIONE E CONSEGNA DOCUMENTI ALL'INGIUNTO O SUO LEGALE:**

La parte ingiunta può richiedere la visione e/o la copia dei documenti allegati al ricorso per D.I. al piano II stanze n. 4 (per il settore lavoro) e 7-8 (per il settore civile) che verrà rilasciata su supporto informatico o cartaceo secondo la richiesta.

La visione e/o consegna dei documenti allegati al ricorso per D.I. sarà effettuata con preferenza mediante salvataggio da parte della cancelleria su supporto informatico (es, pendrive, CD rom).

Si può richiedere copia cartacea dei documenti mediante richiesta per posta elettronica certificata (PEC) da parte di procuratore munito di mandato alle liti (da allegare alla e-mail) da inviare all'indirizzo di posta: [copielavoro.tribunale.rieti@giustizia.it](mailto:copielavoro.tribunale.rieti@giustizia.it) e [copiecivili.tribunale.rieti@giustizia.it](mailto:copiecivile.tribunale.rieti@giustizia.it) secondo l'oggetto del ricorso (ATTENZIONE: gli indirizzi di invio al Tribunale NON sono indirizzi di pec).

La richiesta copie si intende effettuata il giorno dell'invio se spedita entro le ore 14.00, altrimenti si intende effettuata il giorno successivo.

La richiesta telematica e rilascio di copia informatica di atti e documenti sarà effettuata secondo le modalità stabilite dall'art. 22 e 23 D.M. 16/04/2014 non appena il servizio su SICID sarà attivato.

Il difensore dell'ingiunto può altresì richiedere anche la sola visibilità del fascicolo, secondo le modalità di consultazione telematica come già fissate dal DGSIA con l'atto che si allega. In tal caso la visibilità è temporanea, per n. 4 giorni ed è reiterabile.

#### **16) CORREZIONE ERRORE MATERIALE**

Per la correzione di errore materiale del decreto ingiuntivo emesso il difensore dovrà accedere al fascicolo telematico, procedere con "istanza correzione errore materiale", predisporre l'istanza come atto principale, salvarla in formato ".pdf" e firmare l'atto digitalmente.

## **17) RICHIESTA DI ESECUTORIETA'**

Dal 30 giugno 2014 tutte le richieste di esecutorietà devono essere depositate telematicamente mediante l'utilizzo del software a disposizione degli Avvocati.

Va scansionato ed allegato all'istanza l'atto notificato (ricorso, provvedimento e relata di notifica completa e leggibile) se la notifica è stata effettuata con le modalità tradizionali oppure va allegata la notifica telematica .

Si concorda di attendere dopo la scadenza dei 40 giorni almeno 10-15 giorni prima di presentare l'istanza, in modo da agevolare l'organizzazione della cancelleria ed evitare che non si riesca a tenere conto di opposizioni presentate in data prossima alla scadenza del termine.

Il Giudice provvederà ad emettere il decreto di esecutorietà tramite la Consolle che, una volta accettato dalla cancelleria sarà comunicato al difensore della parte ingiungente.

Ricevuto l'avviso sarà necessario recarsi in cancelleria muniti dell'originale dell'atto notificato cui allegare la formula esecutiva rilasciata firmata dal cancelliere (per il settore civile piano II stanza n. 7, per il settore lavoro piano II stanza n. 4).

Se il decreto ingiuntivo è stato opposto ma il giudizio di opposizione viene definito con provvedimento di estinzione, cancellazione, rigetto della opposizione, va allegato il certificato di estinzione o copia della sentenza del giudizio di opposizione.

N.B. Per predisporre la richiesta di esecutorietà va selezionato:

1) PRIMA FORMULA quando il decreto è stato emesso NON provvisoriamente esecutivo, notificato e non opposto nei termini;

2) DEFINITIVA ESECUTORIETA' quando il decreto è stato emesso provvisoriamente esecutivo, non opposto, se si necessita dell'attestazione della definitività del decreto;

**ATTENZIONE: fino al momento in cui si verificherà un adeguato funzionamento della cartella "provvedimenti di esecutorietà" sia per il contenzioso civile che la lavoro la cancelleria avrà cura di trasmettere al Giudice il fascicolo cartaceo formato al momento della adozione del DIT per segnalare il deposito della istanza di esecutorietà.**

#### **18) RICHIESTA COPIE DEI DECRETI**

#### **ATTENZIONE**

#### AI SENSI DELL'ART. 16 BIS COMMA 9 BIS COME INTRODOTTO DALL'ART. 52 COMMA 1 D.LGS. 90/2014

"« 9-bis. Le copie informatiche, anche per immagine, di atti processuali di parte e degli ausiliari del giudice nonche' dei provvedimenti di quest'ultimo, presenti nei fascicoli informatici dei procedimenti indicati nel presente articolo, equivalgono all'originale anche se prive della firma digitale del cancelliere.

Il difensore, il consulente tecnico, il professionista delegato, il curatore ed il commissario giudiziale possono estrarre con modalita' telematiche duplicati, copie analogiche o informatiche degli atti e dei provvedimenti di cui al periodo precedente ed attestare la conformita' delle copie estratte ai corrispondenti atti contenuti nel fascicolo informatico. Le copie analogiche ed informatiche, anche per immagine, estratte dal fascicolo informatico e munite dell'attestazione di conformita' a norma del presente comma, equivalgono all'originale. Per i duplicati rimane fermo quanto previsto dall'articolo 23 bis, comma 1, del decreto legislativo 7 marzo 2005, n. 82. Le disposizioni di cui al presente comma non si applicano agli atti processuali che contengono provvedimenti giudiziali che autorizzano il prelievo di somme di denaro vincolate all'ordine del giudice.»;

ATTENZIONE: IL D.L. 90/2014 HA APPORTATO MODIFICHE AGLI ARTT. 40, 268 E 269 DEL d.Lgs. 115/2002

Stabilendo in sintesi che:

- 1) Non è dovuto il diritto di copia in caso di copia senza certificazione di conformità quando la copia e' estratta dal fascicolo informatico dai soggetti abilitati ad accedervi sia in caso di copia su supporto cartaceo (art. 40 comma 1 quater D.lgs. 115/2002) che su supporto diverso da quello cartaceo (art. 269 comma 1 bis D.lgs. 115/2002);
- 2) Il diritto di copia autentica non e' dovuto nei casi previsti dall'articolo 16-bis, comma 9 bis, del decreto-legge 18 ottobre 2012, n. 179, convertito, con modificazioni, dalla legge 17 dicembre 2012, n. 221 (art. 40 comma 1 quinquies D.lgs. 115/2002 e art. 268 comma 1 bis D.lgs. 115/2002).

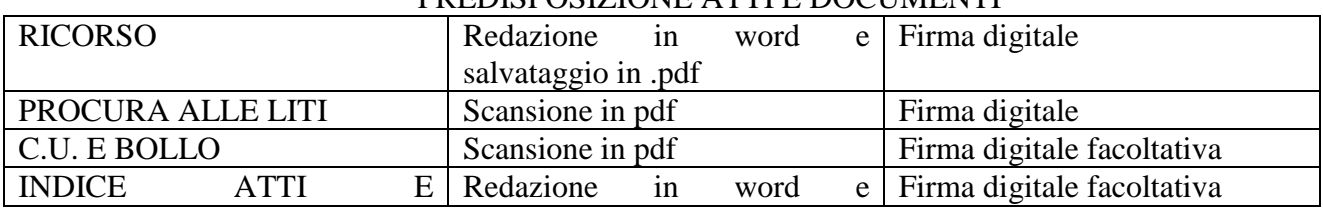

#### TABELLA DI SINTESI PREDISPOSIZIONE ATTI E DOCUMENTI

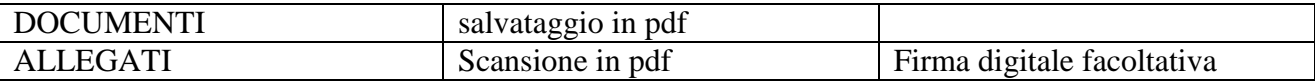

### RICEVUTE SUCCESSIVE ALL'INVIO

1) Ricevuta di accettazione del messaggio p.e.c.

2) Ricevuta di consegna del messaggio p.e.c.

3) Ricevuta di controllo automatico del deposito da parte del sistema, con relativo esito

4) Ricevuta di controllo manuale del deposito da parte della cancelleria, con relativo esito

## COME OVVIARE AGLI ERRORI PIU' COMUNI SINORA RILEVATI IN FASE DI SPERIMENTAZINONE

- occorre prestare massima attenzione alla corrispondenza dell'importo indicato in ricorso con quello indicato nel file .xml allegato e nella nota di iscrizione a ruolo, l'importo deve essere coincidente. Ciò evita la sospensione del procedimento per chiarimenti sull'importo e le correzioni da parte del cancelliere sui registri informatici;
- occorre prestare massima attenzione alla richiesta di provvisoria esecuzione, che vi deve essere sia nel ricorso che nel file .xml allegato. Valgono le osservazioni precedenti;
- occorre sempre inserire il codice fiscale delle parti sia nel ricorso in formato .pdf sia nella redazione del documento .xml allegato all'atto;
- il ricorso non può essere salvato in formato .pdf immagine altrimenti la busta deve essere rifiutata dalla cancelleria;
- ricorso, procura e nota di iscrizione a ruolo sono atti che vanno tutti necessariamente firmate digitalmente, mentre non occorre la firma degli allegati, che non sono atti del legale;
- non si devono inserire immagini (es. immagine della firma) o elementi attivi (es. indirizzo pec attivo, non va battuto il tasto invio ed evidenziato l'indirizzo)
- non si deve dimenticare di allegare i documenti.
- La procura alle liti va salvata in un file separato e deve fare riferimento allo specifico atto per il quale è stata rilasciata.
- Non va ripetuto l'invio di un atto depositato prima di aver ricevuto l'esito negativo da parte della cancelleria.
- Occorre prestare attenzione all'invio nella busta di un solo ricorso per decreto ingiuntivo;
- Occorre prestare attenzione, nell'invio della integrazione a fare riferimento al NRG assegnato o il deposito sarà interpretato come NUOVA iscrizione
- La redazione dell'indice e il deposito dei documenti in files separati agevolano la consultazione del fascicolo telematico, l'invio di un documento solo con scansione di tutti i documenti cartacei può comportare la sospensione della procedura monitoria in quanto può essere difficoltoso il relativo esame.